# **DESENVOLVIMENTO DE UM QUEBRA-CABEÇA COM REALIDADE AUMENTADA ONLINE PARA REABILITAÇÃO COGNITIVA**

C. Kirner\*, R. S. C. Irulegui\*\*, T. G. Kirner\* e J. A. Ferreira Filho\*

\* Universidade Federal de Itajubá, Itajubá-MG, Brasil \*\* Faculdade de Medicina de Itajubá, Itajubá-MG, Brasil e-mail: ckirner@gmail.com

**Resumo:** Pessoas com necessidade de reabilitação cognitiva vêm usando cada vez mais aplicações computacionais apropriadas, baseadas em multimídia e realidade virtual. Aplicações usando realidade aumentada ainda são poucas. Este artigo apresenta o desenvolvimento e avaliação de um quebra-cabeça com realidade aumentada para reabilitação cognitiva, que serve também para reabilitação motora. São mostrados os detalhes de implementação e de uso, bem como uma avaliação dos fatores relacionados com reabilitação cognitiva e motora.

**Palavras-chave:** Quebra-cabeça, reabilitação cognitiva, realidade aumentada.

*Abstract: Cognitive rehabilitation based on computer exploring multimedia and virtual reality are being usual, but applications with augmented reality are still little available. This paper presents the development and evaluation of a puzzle with augmented reality for cognitive rehabilitation, which can also be used to motor rehabilitation. Implementation and usage details are shown, as well as an assessment of factors related to cognitive and motor rehabilitation.* 

*Keywords: Puzzle, cognitive rehabilitation, augmented reality.* 

## **Introdução**

Atualmente, com a evolução tecnológica, a reabilitação cognitiva vem usando diversos tipos de software, envolvendo multimídia, realidade virtual e realidade aumentada, executáveis em microcomputadores e dispositivos móveis. Essas aplicações podem ajudar pessoas com deficiências decorrentes de traumatismo craniano, portadores de AVC, pessoas com esclerose múltipla e pessoas com dificuldade de aprendizagem a realizarem reabilitação cognitiva. Além disso, essas aplicações apresentam potencial para ajudar pessoas com demência, autismo e deficiência mental a melhorar seus comportamentos [1].

As aplicações usadas em recuperação e desenvolvimento cognitivo podem explorar as seguintes habilidades: orientação temporal e espacial, concentração e cálculo; linguagem; compreensão; fala; reconhecimento de regras sociais; julgamento; abstração; memorização; organização; planejamento; solução de problemas; processamento mental; processamento multi-sensorial; autocontrole e autoconfiança.

Praticando essas habilidades, as pessoas podem restaurar ou melhorar suas funções cognitivas, tais como: compreender e seguir instruções; avaliar e selecionar coisas; raciocinar; tomar decisões; descrever e construir coisas; etc.

No entanto, pessoas com deficiências cognitivas podem apresentar também limitações físicas e sensoriais, envolvendo visão, audição, tato, controle motor fino, fala e coordenação, que devem ser consideradas e superadas.

A realidade aumentada online é uma tecnologia que pode ajudar a enfrentar as limitações dos pacientes e terapeutas, por ser intuitiva, altamente interativa, atuar no espaço tridimensional, apresentar conteúdo multisensorial. Além disso, permite soluções simples e de baixo custo, com pouca exigência de destreza e com maior motivação para o usuário.

Este artigo apresenta o desenvolvimento de uma aplicação de realidade aumentada apropriada para reabilitação cognitiva, envolvendo um software de quebra-cabeça gratuito, com temas múltiplos, configurável, adaptável e disponível para uso online. O artigo mostra também as abordagens de utilização da aplicação e a avaliação do seu potencial para reabilitação cognitiva e motora, baseada na percepção de estudantes de medicina.

### **Materiais e Métodos**

No campo da reabilitação cognitiva, há vários trabalhos que envolvem software multimídia e ambientes de realidade virtual, além de alguns que exploram ambientes de realidade aumentada.

Há aplicações multimídia gratuitas e comerciais relacionadas com memória, lógica, atenção, percepção e também com controle motor [2, 3]. No entanto, apesar de possuírem elementos multi-sensoriais, estas aplicações apresentam limitações ligadas com representação, realismo, interação e capacidade de adaptação.

Aplicações com realidade virtual [4, 5] podem superar as limitações das aplicações multimídia, explorando a representação tridimensional, maior realismo e interações intuitivas. No entanto, esbarram em problemas associados à exigência de dispositivos especiais como luvas e capacetes, além de necessidade de treinamento e destreza dos usuários [6, 7].

Há também aplicações, relacionadas principalmente com jogos, disponíveis para dispositivos móveis [8], mas podem apresentar problemas de acesso, devido ao pequeno tamanho da maioria desses dispositivos.

Aplicações com realidade aumentada envolvem elementos virtuais trazidos para o ambiente do usuário, tendo alto potencial para reabilitação cognitiva e motora, uma vez que mantém as vantagens da realidade virtual, sem exigir dispositivos especiais [9].

A aplicação abordada neste artigo se diferencia das outras, por apresentar custo zero ou muito baixo, capacidade de adaptação pelo terapeuta, integração de funcionalidades, utilização online, capacidade multimídia, interação intuitiva, interface visual com retorno sonoro, simplicidade em vários aspectos e alta capacidade de motivação pelo uso de elementos de gamificação.

**Desenvolvimento do quebra-cabeça com realidade aumentada** – O desenvolvimento do quebracabeça usou a ferramenta de autoria de realidade aumentada Flaras [10] e um processo para a estruturação e preenchimento de conteúdo da aplicação.

Ferramenta Flaras – Esta ferramenta permite a utilização de recursos multimídia e objetos 3D, sendo adequada para desenvolvedores não especialistas em informática, por não exigir conhecimentos de programação. Além disso, a ferramenta Flaras gera aplicações que podem ser executadas online, sem necessidade de instalação.

A interface da ferramenta Flaras (Figura 1) permite autoria visual de aplicações de realidade aumentada e apresenta quatro áreas distintas, a serem utilizadas no processo de desenvolvimento das aplicações.

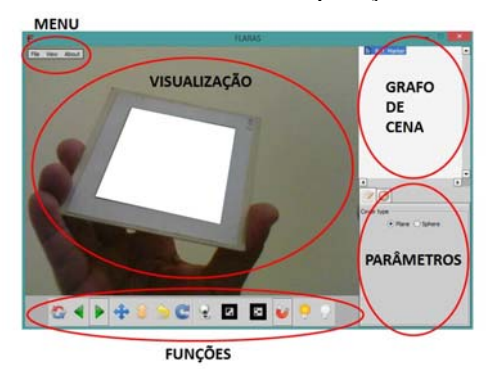

Figura 1: Interface do software de autoria Flaras.

A área maior serve para visualização da aplicação, enquanto esta estiver em desenvolvimento. A área da parte superior direita serve para mostrar o grafo de cena da aplicação, onde podem ser vistos: a estrutura dos pontos, suas cenas e os seus respectivos conteúdos. A área da parte inferior direita serve para mostrar os parâmetros de cada elemento do grafo de cena e outros detalhes. A barra inferior da interface mostra as funções, que o mouse e o marcador de interação podem assumir, além de outras funções especiais da ferramenta. Mostra também um menu na parte superior da área de visualização, cujas opções permitem salvar o projeto, publicar a aplicação, ajustar a webcam, etc.

**Aplicação quebra-cabeça** – A aplicação quebracabeça com realidade aumentada para reabilitação cognitiva consiste em um ambiente multimídia tridimensional altamente interativo, associado a um marcador, que pode ser movimentado em frente à webcam para os lados e em profundidade, para o posicionamento e visualização da aplicação, conforme a Figura 2. Existe uma função, na barra de funções, que permite a retirada do marcador da cena, mantendo o posicionamento da aplicação, permitindo o reposicionamento, quando o marcador for inserido novamente em frente a webcam.

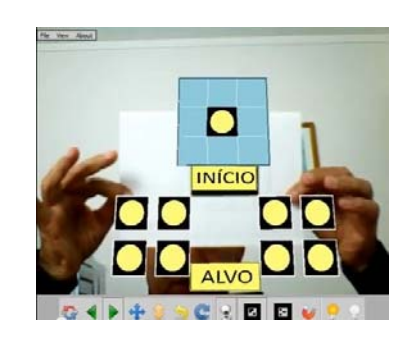

Figura 2: Estrutura do quebra-cabeça.

O quebra-cabeça consiste em um espaço com uma grade para a colocação de nove células (dispostas em um formato 3 x 3), sendo que a célula central já se encontra fixa na grade, enquanto as outras oito estão abaixo, devendo serem movimentadas para os locais apropriados na grade.

Cada célula é reusada, contendo cerca de 10 ou mais partes de imagens empilhadas, de forma que o início do desafio é encontrar as partes compatíveis da imagem escolhida, em todas as células, antes de movimentá-las para os locais apropriados da grade para formar a imagem global escolhida.

As imagens são constituídas de fotografias, desenhos, dígitos, letras, cores, texturas, etc. Nesse sentido, o desafio para o usuário poderá ser a obtenção de imagem, desenho, padrão de cores ou texturas, sequência numérica ou de letras, palavras cruzadas, etc.

Em alguns casos, há marcas nas células, que ajudam seu posicionamento na grade. A célula do meio da grade, posicionada previamente, também precisa ter sua imagem selecionada para ficar compatível com as demais.

Há também uma área de visualização alvo, que pode ser usada para mostrar a montagem final a ser obtida (imagem, animação, vídeo, objeto 3D). O alvo pode ser ou não mostrado e, se for mostrado, pode ficar visível o tempo todo ou temporariamente, definindo o grau de dificuldade de cada fase dos exercícios cognitivos.

O botão de início serve para dar as instruções necessárias para a montagem do quebra-cabeça, quando o usuário tiver necessidade de ajuda.

A combinação das células, o uso ou não do alvo e o processo de seleção e movimentação das células exigem uma série de habilidades, que serão exercitadas, em cada caso. Essas habilidades são agrupadas nas categorias cognitivas, motoras, sensoriais e emocionais.

A Figura 3 mostra dois estágios de montagem do quebra-cabeça, com a célula central posicionada, a imagem alvo visível na parte central da aplicação e as partes móveis da imagem na parte de baixo.

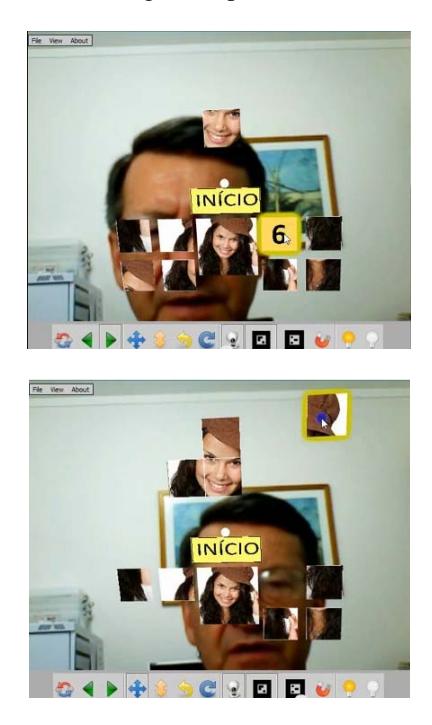

Figura 3: Estágios de montagem de uma imagem.

Os critérios de avaliação envolveram os aspectos cognitivos, motores, sensoriais e emocionais. Os aspectos cognitivos consideraram: orientação temporal e espacial, atenção, concentração, memória, linguagem falada e escrita, julgamento de situações, organização, planejamento e resolução de problemas, desempenho mental, identificação de dicas, raciocínio, seguir instruções, tomar decisões, atuar com autonomia. Nos aspectos motores, levou-se em conta: movimentação e coordenação. Quanto aos aspectos sensoriais, são exploradas as características visuais, auditivas e táteis. Em relação aos aspectos emocionais, são considerados aspectos como impulsividade e irritabilidade.

A Figura 4 mostra uma aplicação do quebra-cabeça configurada como palavras cruzadas.

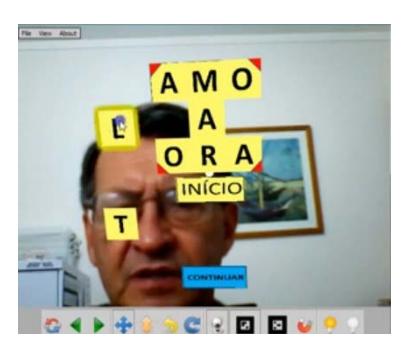

Figura 4: Quebra-cabeça como palavras cruzadas.

A aplicação foi desenvolvida e disponibilizada na internet, para utilização, juntamente com o projeto, que pode ser baixado e adaptado pelos usuários que tiverem interesse em trocar os temas do quebra-cabeça. Foi produzido também um vídeo de demonstração do quebra-cabeça, que se encontra no Youtube, com links para a aplicação e projeto [11].

#### **Resultados**

O quebra-cabeça foi testado por 10 estudantes do Curso de Medicina de Itajubá, com idade variando de 20 a 23 anos, todos do sexo feminino.

Antes de exercitarem a aplicação, as estudantes assistiram ao vídeo de demonstração no Youtube e viram uma demonstração local feita por um dos autores do trabalho. Depois de testarem o quebra-cabeça, as estudantes preencheram o questionário de avaliação contendo 21 questões fechadas, usando cinco alternativas, com graus de um a cinco, de acordo com a Escala de Likert. A análise das questões agrupadas por categoria resultou no gráfico de avaliação da Figura 5.

As questões foram extraídas de um estudo amplo de vários artigos, abordando avaliação de aplicações de realidade aumentada tendo como foco aspectos diretamente ligadas com a aplicação.

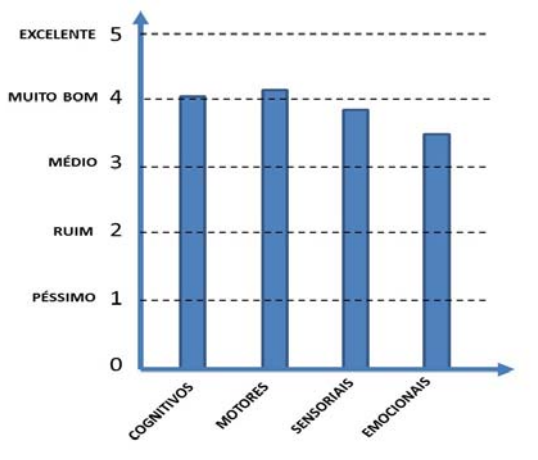

Figura 5: Avaliação dos aspectos do quebra-cabeça.

Os aspectos cognitivos envolveram 14 questões, os aspectos motores tiveram duas questões, os aspectos sensoriais três questões e os aspectos emocionais envolveram duas questões.

Era esperado que a avaliação dos aspectos cognitivos tivesse melhor desempenho, mas duas questões com nota mais baixa acabaram rebaixando a média geral da categoria, embora a média de uma questão tenha sido a maior do questionário. Esperava-se também uma média mais baixa, nas questões dos aspectos motores, uma vez que o foco do quebra-cabeça era os aspectos cognitivos, mas a facilidade na manipulação do marcador e o uso do mouse influenciaram positivamente na avaliação dessas questões. Quanto aos aspectos emocionais, já era esperada uma avaliação mais baixa, em função da subjetividade e complexidade das questões.

Do ponto de vista geral, a avaliação do quebracabeça ficou muito próxima de 4,0 (muito bom), o que sugere sua adequação para reabilitação cognitiva e motora, com possibilidades de melhoria.

#### **Discussão**

O trabalho consistiu no desenvolvimento de um quebra-cabeça com realidade aumentada para reabilitação cognitiva, usando o software de autoria Flaras. Essa aplicação foi disponibilizada para uso online e permite adaptação, para ajustar-se a necessidades específicas de cada paciente.

A aplicação procurou satisfazer os requisitos de reabilitação cognitiva, envolvendo aspectos diversos como: memória, atenção, processamento multisensorial, etc. Além disso, em função do uso de marcadores e do mouse, a aplicação exige movimentação e coordenação motora do braço e mão, podendo ser usada para reabilitação motora, embora isto não seja o foco principal da aplicação.

As características da ferramenta Flaras deram à aplicação alguns aspectos interativos de jogos, explorando principalmente as funcionalidades de atração e repulsão, resultando em maior potencial de motivação e satisfação aso usuário.

O empilhamento das partes dos quebra-cabeças permitiu combinações variadas e o fato de mostrar ou não os alvos a serem atingidos também contribuíram para a gamificação da aplicação, propiciando vários níveis de dificuldade, dando maior motivação e tempo de uso da aplicação.

Estudantes de Medicina fizeram uma avaliação do quebra-cabeça, por meio de um questionário com 21 questões agrupadas em quatro categorias, analisando aspectos de reabilitação, envolvendo elementos cognitivos, motores, sensoriais e emocionais. A avaliação resultou em uma média próxima de 4,0 (muito boa), na Escala de Likert, com cinco níveis.

A avaliação gerou dados que serão considerados na revisão e melhoria da aplicação, bem como para orientação de terapeutas para adaptação de temas e estrutura do quebra-cabeça.

#### **Conclusão**

O quebra-cabeça com realidade aumentada mostrouse de fácil desenvolvimento e adaptação, em função das características do software de autoria Flaras.

O teste da aplicação com estudantes de medicina demonstrou que a aplicação está adequada para o desenvolvimento cognitivo, mas precisa de aperfeiçoamentos.

Portanto, pode-se considerar que a aplicação do quebra-cabeça com realidade aumentada apresenta alto potencial para uso em reabilitação cognitiva e motora, além de poder ser usada nas áreas de educação e entretenimento, devido às suas características relacionadas com multimídia, objetos 3D, gamificação, disponibilização para uso online e adaptação.

#### **Agradecimentos**

Os autores agradecem ao Ministério da Saúde, pelo financiamento ao projeto, em execução na UNIFEI: Desenvolvimento de Ações Visando o Desenvolvimento de Rotinas Voltadas para Usabilidade de Normas e Manutenção de Equipamentos Médicos (Proc. TC 129/2013), que contribuiu para o desenvolvimento desse trabalho.

#### **Referências**

- [1] LoPresti EF, Mihailidis A, Kirsch N. Assistive Technology for Cognitive Rehabilitation State of the Art. Neuropsychological Rehabilitation. 2004; 14 (1/2): 5–39, 2004.
- [2] Tarsitano M. Free Rehab Neurotraining Games, Available from: http://www.mstyneurotraining.com/Introduction.
- [3] Parrot Software. Commercial programs, Available from: https://www.parrotsoftware.com/parrotstore.
- [4] Rose FD, Brooks BM, Rizzo AA. Virtual reality in brain damage rehabilitation: review. CyberPsychology & Behavior. 2005; 8(2):241-262.
- [5] Costa RME, Carvalho LA, Aragon D. Virtual city for cognitive rehabilitation. In: Proceedings of the 3rd International Conference on Disability, Virtual Reality & Associated Technologies; Alghero, Sardinia. 2000. p. 299-304.
- [6] Rizzo AA, Kim G. A SWOT analysis of the field of virtual rehabilitation and therapy. Presence: Teleoperators and Virtual Environments. 2005; 14(2):1-28.
- [7] Panic AS. Virtual reality based neurocognitive rehabilitation. Research Project. Available from: http://ebookbrowse.com/20100818-panic-researchproject-virtual-reality-based-neurocognitiverehabilitation-pdf-d49306413.
- [8] Zhao R. Computer augmented rehabilitation using games and virtual reality environments. Long Island Business News. 2009; Available from: http://powstudios.com/system/files/LIBN\_Computer \_Augmented\_Rehab.pdf.
- [9] Kirner C, Kirner TG. Development of an interactive artifact for cognitive rehabilitation based on augmented reality. In: Proceedings of 2011 International Conference on Virtual Rehabilitation (ICVR); Zurich, Switzerland. 2011, p.1–7.
- [10] Souza RC, Moreira HDF, Kirner C. FLARAS 1.0 Flash Augmented Reality Authoring System. Ebook. 2012. Disponível em: http://ckirner.com/flaras2/wpcontent/uploads/2012/0 9/livro-flaras.pdf .
- [11] Kirner C. Quebra-Cabeça com Realidade Aumentada usando Flaras2. 2014; Disponível em: http://youtube.com/ckirner.